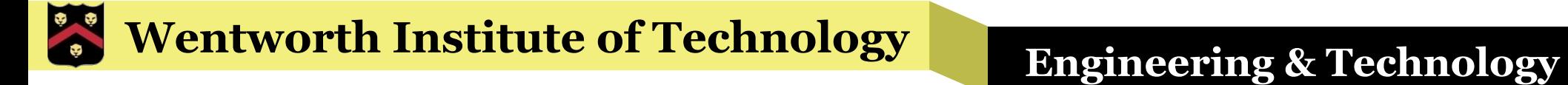

### WIT COMP1000

#### Java Basics

### Java Origins

- Java was developed by James Gosling at Sun Microsystems in the early 1990s
- **It was derived largely from the C++ programming** language with several enhancements
- Java is a *high level* programming language
	- » Provides many useful features that make it easier to write complex code
	- » As opposed to low level languages that provide direct access to computer subsystems like memory but require much more care from programmers

#### Java

- Like most programming languages, Java programs are written using a fixed *syntax* 
	- »Syntax: a grammar that distinguished well formed statements from those that are not
- Special keywords and characters are used to tell the computer how to do what you want it to do
- Java forces the programmer to think as logically as the CPU

»Step-by-step, following a strict order

### Hello World

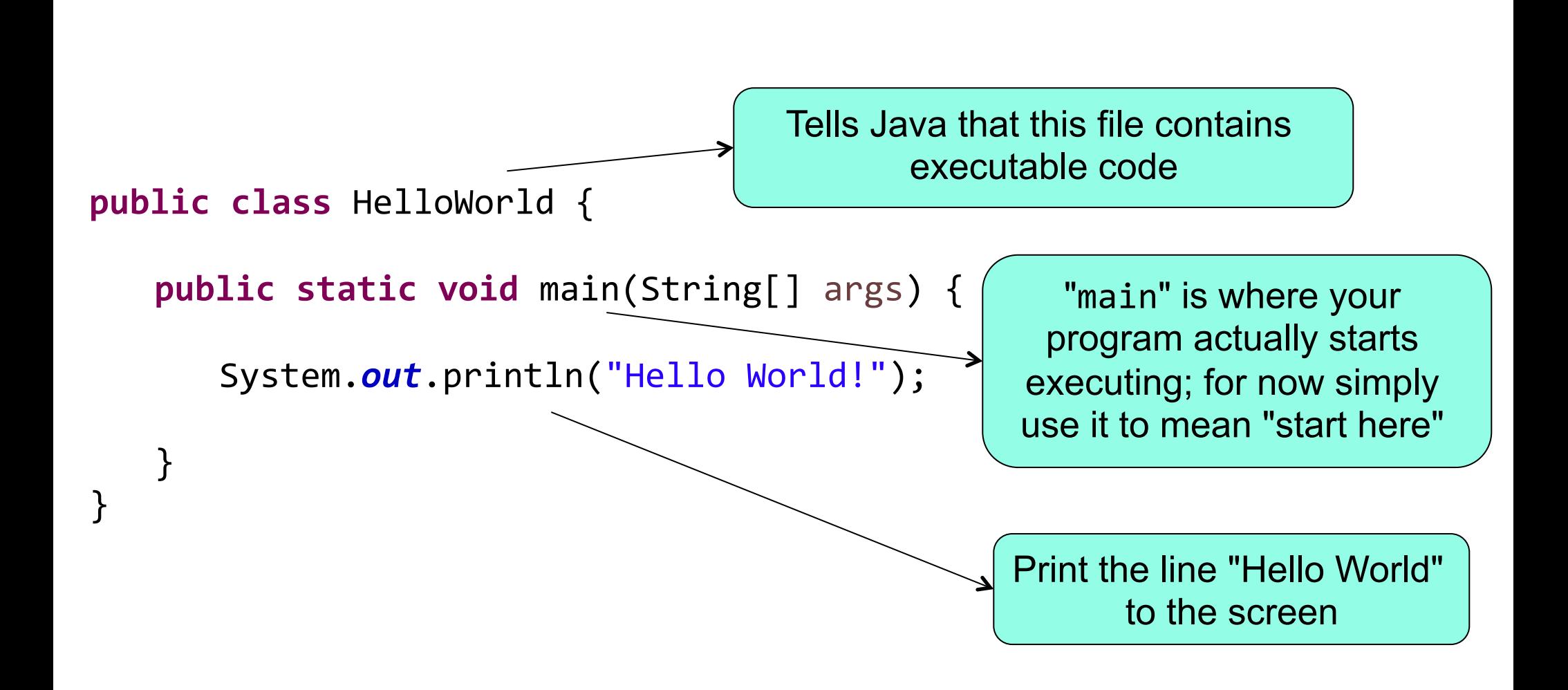

# Eclipse: New Project and Source File

- § **File** menu -> **New** -> **Java Project**
	- » Enter a **Project name**, for example: Hello World
	- » Click **Finish**
- § The project will show up in the left pane (**Package Explorer**)
- § **Right click** on the project -> **New** -> **Class** 
	- » Enter a **Name**, for example: HelloWorld
	- » Click the button labelled **public static void main(String[] args)**
	- » Click **Finish**

# Adding Code

- You can add your program code in between the curly braces after the main line
- For now, add the following line:

System.out.println("Hello World!");

• Note that you can ignore the line that starts with //

»Lines that start with // are comments that are ignored by the compiler

# Eclipse: Running Your Program

- When you are ready to test your program, you can run it directly in Eclipse
- Click the Run button
	- »Or **Run** menu -> **Run**
	- »Or (Windows) **Ctrl-F11**
	- »Or (Mac) **Shift-Cmd-F11**

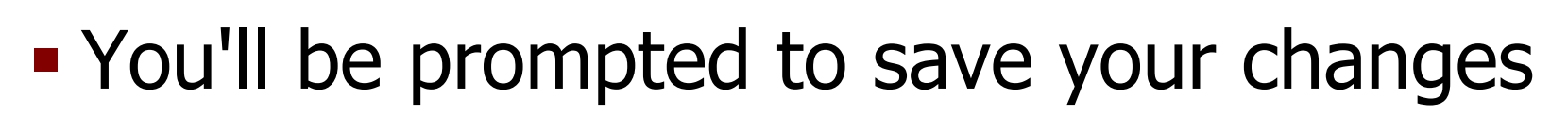

§ Then you'll see your program output in the **Console** pane at the bottom

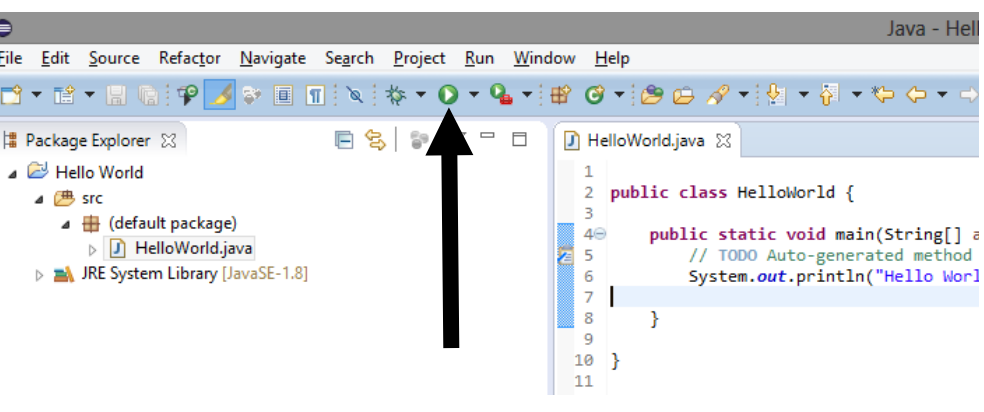

### Errors

- § Save your work often! (Win **Ctrl-s** or Mac **Cmd-s**)
- If there are any errors in your syntax you will get a message indicating it
	- » Normally click **Cancel** as there is no need to run the program if it was incorrect
- Error icons show up to the left of the line numbers where the errors are detected
	- » Hover over the icon to get the error message
	- » Also, go to the bottom pane then select the **Problems** tab to see a list of all errors detected

### System.*out*.println()

- When you want to output text to the screen for the user to see, you use: System.*out*.println()
- **This is a built-in Java** *method* **that makes it easy** to print a line of text
- § Syntax: System.*out*.println("Text")
- § It automatically includes a special character at the end of your text so that the next time you use the method any text will begin on the following line

# Notes about println()

- § You can insert special characters into the output by putting a backslash in front of some normal characters
	- » New line: \n
	- » Horizontal tab: \t
	- » Backslash: \\
	- » Double quote: \"
- § You can combine multiple pieces of text with the plus sign
	- » We'll see why that's important soon

### **Examples**

- § System.*out*.println("Hello World!");
- § System.*out*.println("Howdy");
- § System.*out*.println("This is a tab:\t.");
- § System.*out*.println("Hello" + " World!");
- § System.*out*.println("Avengers" + " assemble" + "!");

### Variables

- The first fundamental concept in programming is that of a variable
	- » Variables are related to mathematical variables in algebra, but work quite differently
- Variables are stored in memory while the program is running
	- » Every variable has a value that is stored in a particular memory location
- Each variable has a *name* that the programmer uses to access and modify that variable's value

### Variables

- § Each variable holds exactly one value
- § Over time, as a program executes, **the value of a variable can change** 
	- »This is fundamentally different from algebraic variables which are used to represent one unknown value
	- »Instead, programming variables store values so that we can use those values throughout a program

### Variable Names

- § In Java, variable names:
	- »Must start with either a letter (uppercase or lowercase) or an underscore
	- »Must contain only letters, digits, and underscores
	- »Are case sensitive
- Examples: count, x, user input2, hit points
- § Invalid names: 42, 5x, #yolo, file.cpp, a-b

#### Variable Declarations

- **Every variable must be** *declared* **before you can** use it in your program
- To declare a variable, you must give it a specific type:
	- »**int**: integer (whole number), positive or negative
	- »**double**: numbers with a fractional component
	- »**boolean**: boolean value (true or false)
	- »**char**: a single character

#### Variable Declarations

- § Syntax: TYPE NAME;
	- » The type comes first, then then variable name, followed by a semicolon
	- » The semicolon tells Java that this declaration is done, and we'll see that many Java statements need one
- Examples:
	- »**int** count;
	- »**int** num\_vals;
	- »**double** average;

```
»char first_initial;
```
### Variable Initialization

- Before you can use a variable, you MUST give it a value
- § Otherwise, your program won't know how to use the variable

»In fact, it will have a random value based on what memory looked like before, which leads to unpredictable behavior

• Java will catch the error and notify you of it, but be careful of this in other languages

## Variable Initialization

- You can *initialize* a variable when you declare it or you can do so afterwards
- Syntax after declaration:  $NAME = VALUE;$
- Syntax during declaration: TYPE NAME = VALUE;

§ Examples

```
\rightarrow count = 0;
```

```
»ultimate answer = 42;
```

```
\frac{1}{2} int num vals = 10;
```

```
»double pi	=	3.14159;
```
#### **Wentworth Institute of Technology Engineering & Technology**

#### Example

```
public class HelloWorld {
   public static void	main(String[]	args)	{
       int magic_points = 100;
       System.out.println("Number of magic points: " + magic_points);
   }
```
}

### Printing Variables

- § System.*out*.println() is used to output the current value of a variable
- § Don't put the name of the variable in quotes
	- »This is one of the most common mistakes made by new programmers
- Any values in quotes are printed out literally
- **Any values not in quotes are assumed to be** variable names

## More Printing Notes

- § You can mix literal text in quotes with variable names with the plus sign as we saw earlier
- **If you don't want a new line automatically** added to the end of your output message you can use System.*out*.print() instead

»Otherwise it works the same as System.*out*.println()

### Another Example

```
public class HelloWorld {
   public static void	main(String[]	args)	{
      int magic_points = 100;
      int hit points = 200;
      System.out.print("Number of magic points: ");
      System.out.println(magic_points);
      System.out.println("Number of hit points: " + hit points);
```

```
System.out.println("hit points");
}
```
}

### Sequential Execution

- Java programs start executing with the first line after the  $\{$  after the main() line
- Each line is executed in order, one after the other until you get the  $\}$  after the main() line
- § We'll soon see how to affect this linear execution order, but even then programs execute one line at a time
- § You have to train yourself to think one statement at a time
	- » This is one of the single most important skills you can have as a novice programmer

### Program Input

- We also need a way to get user input into our programs while they are running
- Java doesn't (easily) allow reading directly from System.*in*
- § Instead, you use a Scanner object that handles reading the input and ensures that the type of data you read matches what you want

»The syntax is weird at first, but you'll get use to it

### Input with a Scanner

- § First, you have to declare and initialize the Scanner object
	- »Scanner input = **new** Scanner(System.*in*);
- **Then you call different methods on the Scanner** object to read different types of values from the keyboard
	- »Read an **int**: variable = input.nextInt();
	- \* Read a **double**: variable = input.nextDouble();

### Example

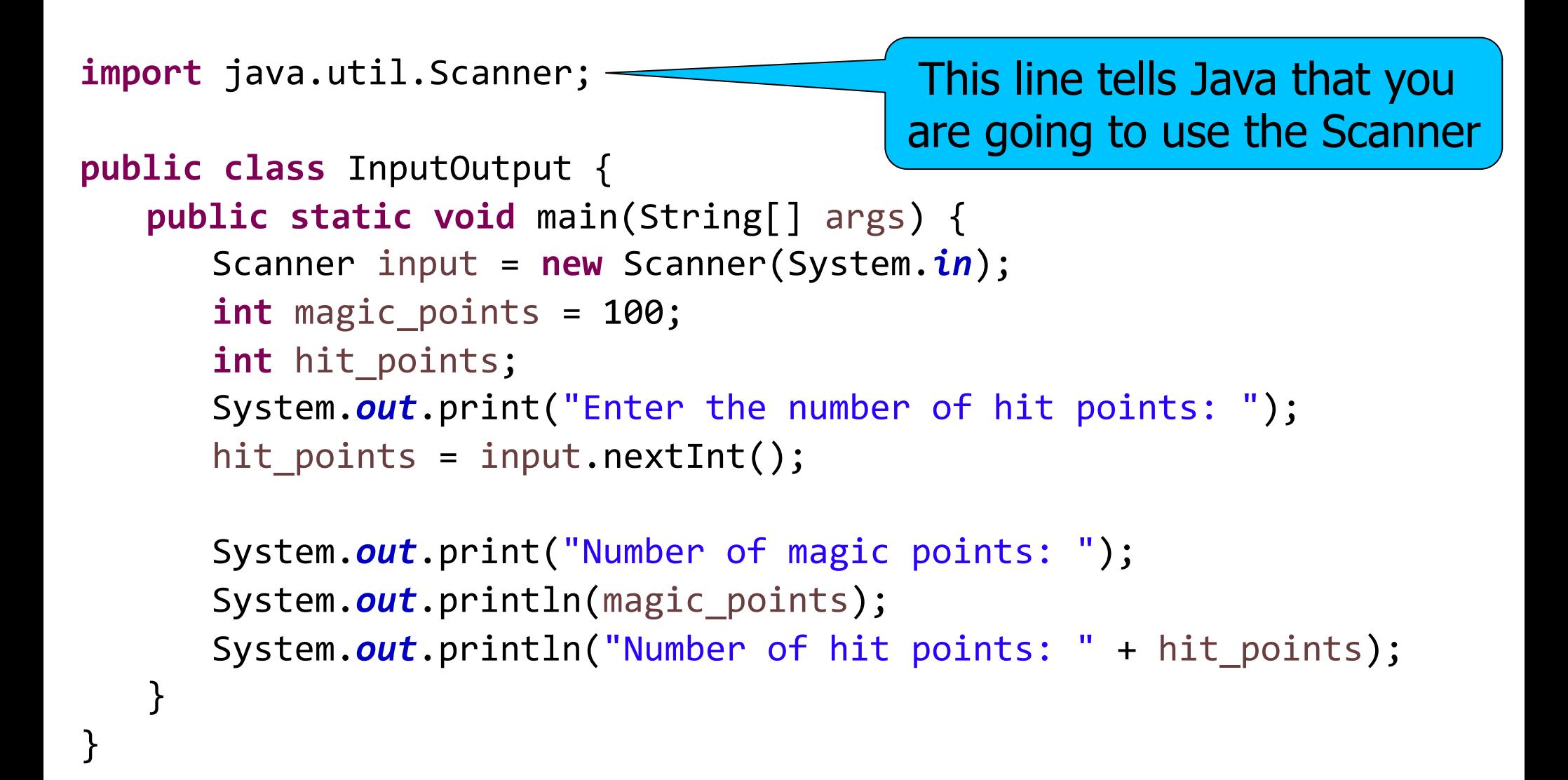

### Notes about Scanner

- All input is automatically separated by whitespaces (spaces, new lines, tabs)
	- »In other words, when you ask for a value from the Scanner it won't continue executing your program until a non-whitespace value is entered
	- »Multiple input values can be separated on the same line by whitespaces
- § In order to use the Scanner, you must include an extra line of code at the top of your source file: **import** java.util.Scanner;

### **Comments**

- § In Java source code, you can (and will!) include comments that explain in plain English what is happening in the code
- There are two types of comments in Java
- Single line comments start with //
	- » Everything after the // until the end of the line is ignored by the compiler
- Multi-line comments start with  $/*$  and end with  $*/$ 
	- $\gg$  Everything between the /\* and the  $\gamma$  is ignored by the compiler

### Commented Example

```
import java.util.Scanner;
public class HelloWorld {
    public static void	main(String[]	args)	{
         // set up the Scanner to work with user input
         Scanner input = new Scanner(System.in);
         // initialize the number of magic points to 100int magic points = 100;
         /* initialize the number of hits points based on
          * whatever the user types in */int hit points;
         System.out.print("Enter the number of hit points: ");
         hit points = input.nextInt();
         // print out results
         System.out.print("Number of magic points: ");
         System.out.println(magic points);
         System.out.println("Number of hit points: " + hit points);
    }
}
```
# Wrap Up

- Java programs are executed one statement at a time, starting after main() and going down from there
- § System.*out*.println() and System.*out*.print() are used to print values to the screen
	- » Use double quotes to print literal words
	- » Don't use quotes to print variables
- § A Scanner object is used to read values from the user
- § You should always include comments to explain your code for others who might read it